# Automação Predial Inteligente com a Nuvem Supervisório Node-RED em maquete predial

Breno de A. Beleza<sup>∗</sup> , Adolfo Bauchspiess <sup>∗</sup>

<sup>∗</sup> Laborat´orio de Automa¸c˜ao e Rob´otica - LARA, UnB, Bras´ılia, DF, e-mails: breno.beleza1@gmail.com, adolfobs@ene.unb.br.

#### Abstract:

In this project it was used the concepts of Internet of Things and Cloud computing to elaborate an autonomous environment in terms of internal temperature control, ensuring thermal confort in a energetic efficient way. For such, multiple devices were connected through comunication protocols, such as Wifi, MQTT and Lora, to collect data from the environment, act based on them and publish in the Cloud.

Resumo: Neste projeto foi utilizado o conceito de internet das coisas aliado ao de programação na nuvem com a finalidade de elaborar um ambiente autônomo em termos de controle de temperatura interna, garantindo o conforto térmico de uma forma energeticamente eficiente. Para tal, foram conectados múltiplos dispositivos através de protocolos de comunicação, tais como Wifi, MQTT e Lora, para coletar os dados do ambiente, agir a partir deles e publicar na nuvem.

Keywords: Smart Buildings, IoT, Cloud, Visual Programming, Node-RED. Palavras-chaves: Automação predial, IoT, nuvem, Programação em Blocos, Node-RED.

## 1. INTRODUÇÃO

Com o desenvolvimento tecnológico sempre crescente no mundo a demanda energética tende a aumentar, tornando importante o estudo sobre eficiência energética para que a humanidade utilize a energia de forma sustentável, evitando crises energéticas futuras.

No contexto da automação predial, o estudo sobre conforto térmico é importante, pois, como sugerem pesquisas relacionadas, Lan et al. (2011) e Hole e Pande (2009), este impacta positivamente na saúde e na eficiência no ambiente de trabalho (ergonomia). O desconforto podendo acarretar dor, enxaqueca e menor produtividade, conforme Wu e Qi (2019).

#### 1.1 Objetivos

O objetivo geral deste projeto é a racionalização do uso de energia para o conforto térmico, utilizando a nuvem e internet das coisas como interface com o ambiente controlado.

O objetivo específico deste projeto é avaliar o supervisório Node-RED como plataforma de automação predial na nuvem na automação de um processo térmico (originalmente a sala de reuniões do LARA), comparandoo objetivamente com o uso de um Controlador Lógico Programável (CLP) na mesma tarefa.

Este relatório final de PIBIC está organizado na forma de artigo, da seguinte forma: Na seção  $2$  temos a Fundamentação teórica seguida da Medologia utilizada no

desenvolvimento do projeto. Na Seção 4 aprensentamos os primcipais resultados obtidos e a seção 5 conclui este relatório, compilando os resultados mais interessantes obtidos.

# 2. FUNDAMENTAÇÃO TEÓRICA

Para formar uma base para o estudo de automação predial com a nuvem serão abordados os principais conceitos associados:

#### 2.1 Conforto térmico

"E um estado mental que pode expressar satisfação com o ambiente térmico, que envolve aspectos ambientais, fisiológicos e psicológicos", segundo Wu e Qi (2019). Os critérios para o conforto são regulamentados pela norma regulamentadora 17 (NR-17), do ministério do trabalho 20- (1990).

### 2.2 Computação em Nuvem

O conceito é, de acordo com Biswas e Giaffreda (2014), disponibilizar na internet, em um servidor sempre ativo, recursos/serviços/dados para uso, quando necessários, como composição e provisões, em um serviço mais sofisticado. Em resumo, é uma maneira de compartilhar e maximizar recursos.

# 2.3 IoT (Internet of things)

Segundo Biswas e Giaffreda (2014), a internet das coisas (do inglˆes Internet of Things) consiste em dispositivos conectados à internet, e uns aos outros, através de redes de conex˜ao heterogˆeneas. Os dispositivos podem ser: sensores, atuadores, smartphones, computadores e qualquer outro dispositivo ou objeto que pode ser conectado, monitorado ou atuado.

# 2.4 MQTT (Message Queue Telemetry Transport)

"E um protocolo leve que funciona com base no modelo ´ inscrever (publicar um dado, ativação única) e assinar um serviço (receber dados periodicamente. para assegurar uma comunicação eficiente entre plataformas. MQTT é amplamente utilizado para IoT devido aos seus pacotes reduzidos e mínimo consumo de banda", Sadio et al. (2019) textcolorredO "default"<sup>e</sup> que vc seja o autor da tradução.. Este modelo é considerado atualmente a melhor prática para troca de dados em um ambiente IoT Su et al. (2019).

# 2.5 Controle LIGA/DESLIGA

 $\acute{E}$  um controlador bastante simples e que consiste em ligar ou desligar relés baseado nos dados coletados da variável controlada. O artigo Urica et al. (2019) sugere que a essência deste controle é manter a variável controlada entre uma margem de valores, os pontos de acionamento e desligamento. A diferença entre esses pontos é chamada histerese ou intervalo diferencial.

## 3. MATERIAIS E FERRAMENTAS

Este capítulo será dividido em seções que descrevem cada sistema montado para o projeto.

#### 3.1 Medição e controle de temperatura

(1) WIFI LoRa 32:

Com finalidade de fazer um controle independente em cada cômodo, foram utilizadas quatro placas Esp 32 fabricadas pela empresa Heltec, mostrada na Figura 1, pois s˜ao de baixo custo (aprox. U\$26,00), e integradas com LoRa e Wifi, o que torna a comunicação mais vers´atil. Duas das placas fazem o monitoramento das salas externas à de reuniões, uma faz o controle da mesma e a última recebe os dados das outras e os transmite para o servidor local.

(2) DHT11:

E um sensor de temperatura e umidade integra- ´ dos em um único módulo, que utiliza um termistor, semicondutor sensível a mudanças de temperatura, para medir a mesma e um sensor capacitivo para a umidade, com as seguintes especificações técnicas, segundo Vidadesilicio (2017):

- (a) Tensão de alimentação de 3 V a 5 V;
- (b) 5% de precisão para medições de umidade entre 20% e 80%;
- $(c)$  Corrente máxima de 2.5mA durante a conversão;
- $(d)$  Aproximadamente  $2^{\circ}$ C de precisão para medir temperaturas entre 0 e  $50^{\circ}$ C;
- $(e)$  Taxa de amostragem de até 1Hz (1 leitura pro segundo);
- (f) Dimensões:  $15.5 \text{mm} \times 12 \text{mm} \times 5.5 \text{mm}$ ;

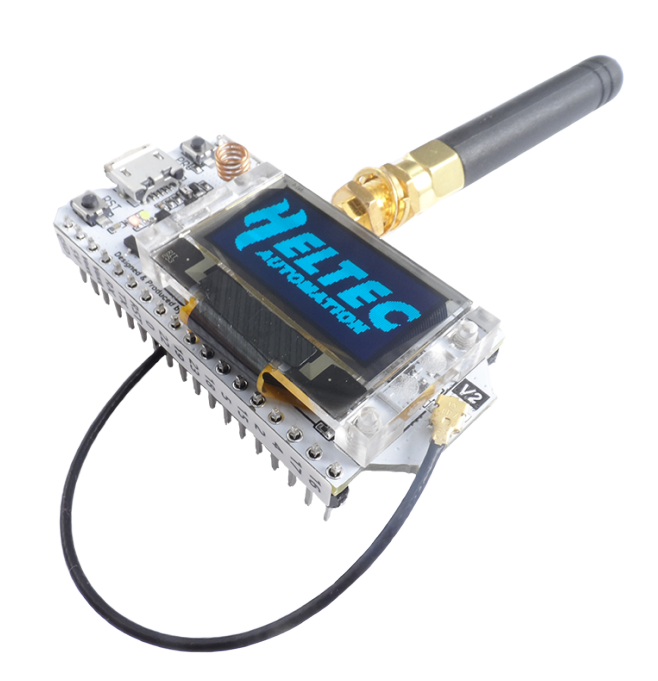

Figura 1. Heltec WiFi LoRa 32 (V2), imagem retirada do site oficial da Heltec

 $(g)$  4 pinos com 0.254cm de espaçamento entre eles. (3) Arduino IDE:

É uma plataforma de código aberto feita originalmente para programar as placas Arduino, mas que também pode ser utilizada para programar a ESP32 Wifi LoRa, a partir de bibliotecas específicas para esta aplicação.

- 3.2 Publicação na nuvem
- (1) IBM Cloud:

É uma plataforma de programação na nuvem desenvolvida pela IBM. Foi utilizada como um servidor que mantém o sistema de publicação de dados sempre ativo, via internet.

- (2) Raspberry: Com a função de servidor local, por onde passam todos os dados coletados para que possam ser publicados na nuvem, foi utilizado o raspberry pi 3, modelo B, que é um computador compacto de baixo custo criado no Reino Unido pela fundação Raspberry pi, organização sem fins lucrativos. Olhardigital (2019)
- (3) Node-Red:

"Node-Red foi desenvolvido pela IBM e ajuda a combinar o hardware, API e outros serviço online de uma forma "inteligente". Consiste de um editor de fluxo com base no navegador web. Pode também ser instalado em uma plataforma Linux. Compreende dois componentes, como explicado a seguir:

- (a) Node: S˜ao escritos em node.js. Podem ser facilmente instalados pela biblioteca do Node-Red;
- (b) Flow: Os diagramas de fluxo do Node-Red são criados a partir da integração de vários Nodes que s˜ao configurados e armazenados usando arquivos .JSON, Rajalakshmi e Shahnasser (2017).

Esta plataforma consiste em uma forma mais intuitiva, simples e versátil de programar, sendo possível a comunicação com várias plataformas e hardwares, como Raspberry Pi, IBM Cloud, Amazon Web Services, e outros. A interface construída no supervisório Node-Red é exemplificada na Figura 2.

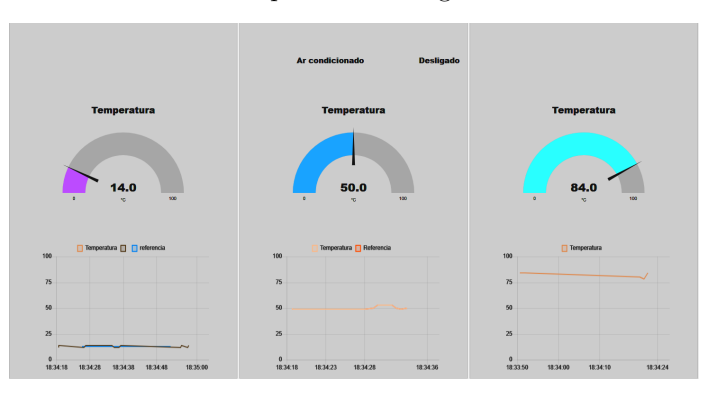

Figura 2. Interface Node-Red

A Figura 3 mostra o esquema de conexão dos dispositivos/programas e do sentido de transmissão de dados, além dos protocolos utilizados.

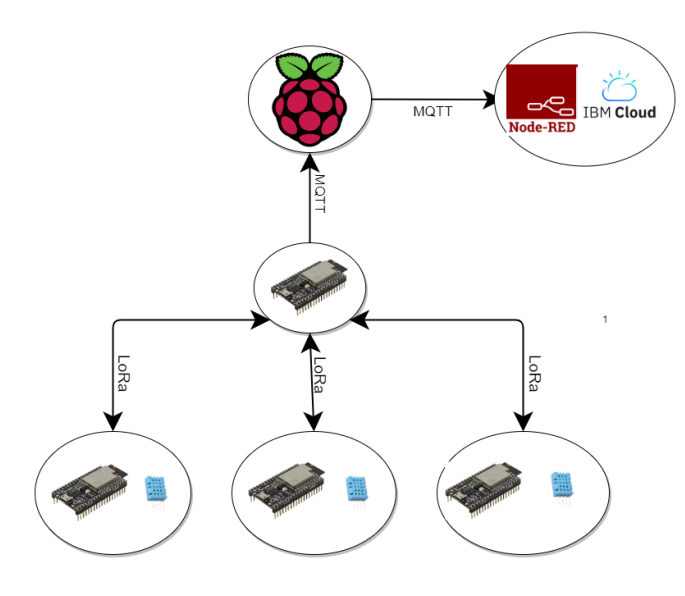

Figura 3. Diagrama da conexão de dispositivos, confeccionado no software online Draw.io. O ESP32 central  $\acute{\rm e}$  o Gateway do sistema, que se comunica com os módulos ESP32 na borda ("edge devices").

### 4. METODOLOGIA

Para o estudo realizado foram empregados os seguintes procedimentos:

# 4.1 Pesquisa

O primeiro passo foi construir uma base teórica para conseguir atingir o objetivo de forma eficiente, por meio de artigos científicos, reuniões com o orientador e sites especializados.

Após isso, o foco foi aprender os processos necessários para as aplicações dos conceitos, através de tutoriais no Youtube e sites especializados. Arduinoecia (2019), Randomnerdtutorials (2018a), Randomnerdturorials (2016), Randomnerdtutorials (2017), Randomnerdtutorials (2018b), Curtocircuito (2018), FernandoK (2018), Blogmasterwalkershop (2018), FernandoK (2019).

## 4.2 Esp32

O próximo passo foi escrever o código de controle para o Esp 32 para integrar a ele os sensores de temperatura e os relés, que acionam o atuador, além do Node-RED no raspberry pi, por meio do protocolo MQTT.

O sistema de controle utilizado foi o liga/desliga, que consistiu em mudar o estado do relé baseado nas temperaturas registradas, ligando quando for a mínima e desligando quando for a máxima (a serem definidas empiricamente), a fim de manter a temperatura estável, com algumas oscilações.

## 4.3 Node-RED/IBM Watson

Foi escrito o código no Node-RED, mostrado na Figura 6 que foi utilizado como uma interface e foi hospedado na plataforma IBM Watson para publicação na nuvem, onde foi poss´ıvel mostrar, em tempo real, os dados de temperatura coletados pelos Esp32 e armazenados no Cloudant, banco de dados, com acesso Query, da IBM.

Com o ambiente acima descrito, foi possível implementar uma primeira aplicação de automação com o Node-RED.

## 4.4 Aplicação

O Ambiente a ser utilizado para os testes era, originalmente, a maquete do LARA, Figura 4, porém a pandemia impossibilitou o acesso a ela, portanto uma nova maquete foi construída, conforme mostrado na Figura 4, na qual os experimentos foram feitos em 60 minutos devido a rápida troca de calor, potencializando a capacidade de testagem. Nela foi utilizado, como instrumento de ajuste de temperatura, o secador de cabelos. Para tal, a temperatura de conforto térmico foi arbitrariamente fixada em  $50^{\circ}$ C (cinquenta graus Celcius).

Uma vez que os resultados se mostraram satisfatórios na maquete, o próximo passo seria aplicar na sala de reuniões, porém a atual situação de pandemia impediu o uso do laboratório.

#### 5. RESULTADOS

Por meio dos sistemas apresentados na Seção 3 foi realizado um experimento no qual foi medido a temperatura da maquete ao longo do tempo, enquanto o secador era utilizado para atingir a temperatura de equilíbrio de  $50^{\circ}$ C (graus Celsius), a partir da temperatura inicial de  $35^{\circ}$ C, utilizando o controlador  $LIGA/DESLIGA$ , e depois é desligado. Consequentemente o ambiente volta à temperatura natural. O resultado é mostrado na Figura 7.

No gráfico da Figura 7 são mostrados o processo de aquecimento, e depois resfriamento, da maquete (representado pela curva de cor mais clara) e a temperatura de referência (representada pela curva de cor mais escura).

O monitoramento dos sistemas, além da publicação na nuvem das informações, foi feito através da plataforma Node-Red, que tem uma forma mais intuitiva de programar e gera códigos mais simples através de blocos (programação visual), quando comparado com um CLP, que é programado em Ladder, uma linguagem visualmente similar aos diagramas utilizados para montar circuitos com relés. Além disso, o Node-Red possui a possibilidade de modificações serem implementadas instantaneamente no código. Já para o CLP, que é um componente físico, é necessário implementar o novo código diretamente nele, retirando-o do sistema onde está sendo aplicado. Ambos contam com comunidades online com tutoriais e fóruns de ajuda.

# 6. CONCLUSAO˜

Portanto, a forma de programação visual intuitiva, em blocos, variedade de possibilidades para integração de softwares (com blocos específicos criados pelas empresas dos mesmos ou por aqueles que fazem uso da plataforma), presença em várias plataformas de nuvem e a comunidade presente que ajuda no desenvolvimento de programas eficientes, faz do Node-Red uma opção prática para a automação predial utilizando a nuvem, que difere do CLP pela maior simplicidade na aplicação, mas sendo menos robusto, que é a maior vantagem deste, feito para rodar por dezenas de anos sem que seja preciso substituí-lo.

Comparando o supervisório Node-Red com o software de automação residencial OpenHAB a principal diferença é o fato deste último possibilitar o controle da automação diretamente, sem necessitar do Esp32 para tal, com uma ferramenta chamada "Trigger", mas gera maior complexidade no código.

## **REFERÊNCIAS**

- (1990). Nr 17-ergonomia. URL https://enit.trabalho. gov.br/portal/images/Arquivos\_SST/SST\_NR/ NR-17.pdf. Acesso 18 Julho 2020.
- Arduinoecia (2019). Enviando mensagens mqtt com módulo esp32. URL https://www.arduinoecia.com. br/enviando-mensagens-mqtt-modulo-esp32-wifi/. Acesso 06 Julho 2020.
- Biswas, A.R. e Giaffreda, R. (2014). Iot and cloud convergence: Opportunities and challenges. 2014 IEEE World Forum on Internet of Things (WF-IoT), 361–365.
- Blogmasterwalkershop (2018). Node-red com mqtt e ibm watson. URL https://blogmasterwalkershop. com.br/outros/node-red-com-mqtt-e-ibm-watson/. Acesso 06 Julho 2020.
- Curtocircuito (2018). Armazenamento de dados na nuvem com esp32 e node-red. URL https://www.curtocircuito.com.br/blog/ armazenamento-de-dados-na-nuvem-esp32-node-red. Acesso 06 Julho 2020.
- FernandoK (2018). Internet das coisas esp32, ibm watson e nodered - parte 1. URL https://www.youtube.com/ watch?v=T-Xg15Iokhg&t=488s. Acesso 06 Julho 2020.
- FernandoK (2019). Instalação do esp32 lora na arduino ide. URL https://www.fernandok.com/2019/03/ instalacao-do-esp32-lora-na-arduino-ide.html. Acesso 06 Julho 2020.
- Hole, J. e Pande, M. (2009). Worker productivity, occupational health, safety and environmental issues in thermal power plant. 2009 IEEE International Conference on Industrial Engineering and Engineering Management, 1082–1086.
- Lan, L., Wargocki, P., e Lian, Z. (2011). Quantitative measurement of productivity loss due to thermal discomfort. Energy and Buildings,  $43(5)$ ,  $1057-1062$ .
- Olhardigital (2019). Raspberry pi: o que é, para que serve e como comprar. URL https://olhardigital.com.br/noticia/ raspberry-pi-o-que-e-para-que-serve-e-como-comprar/ 82921. Acesso 13 Agosto 2020.
- Rajalakshmi, A. e Shahnasser, H. (2017). Internet of things using node-red and alexa. 2017 17th IEEE International Symposium on Communications and Information Technologies (ISCIT), 1–4.
- Randomnerdturorials (2016). Installing the esp32 board in arduino ide (windows, mac os x, linux). URL https://randomnerdtutorials.com/ installing-the-esp32-board-in-arduino-ide-windows-ins Acesso 06 julho 2020.
- Randomnerdtutorials (2017). How to install mosquitto broker on raspberry pi. URL https://randomnerdtutorials.com/ how-to-install-mosquitto-broker-on-raspberry-pi/. Acesso 06 Julho 2020.
- Randomnerdtutorials (2018a). Esp32 mqtt – publish and subscribe with arduino ide. URL https://randomnerdtutorials.com/ esp32-mqtt-publish-subscribe-arduino-ide/.
- Acesso 06 Julho 2020.<br>andomnerdtutorials (2018b). Randomnerdtutorials (2018b). Testing mosquitto broker and client on raspbbery pi. URL https://randomnerdtutorials.com/ testing-mosquitto-broker-and-client-on-raspbbery-pi/. Acesso 06 Julho 2020.
- Sadio, O., Ngom, I., e Lishou, C. (2019). Lightweight security scheme for mqtt/mqtt-sn protocol. 2019 Sixth International IEEE Conference on Internet of Things: Systems, Management and Security (IOTSMS), 119– 123.
- Su, W.T., Chen, W.C., e Chen, C.C. (2019). An extensible and transparent thing-to-thing security enhancement for mqtt protocol in iot environment. 2019 IEEE Global IoT  $Summit (GIoTS), 1–4.$
- Urica, T., Sojka, P., Koniar, D., e Hargas, A.S.L. (2019). The control process of an on-off controller. 2019 20th IEEE International Scientific Conference on Electric Power Engineering (EPE), 1–6.<br>idadesilicio (2017). Dht1
- Vidadesilicio (2017). Dht11 e dht22, sensor de umidade e temperatura com arduino. URL https://portal.vidadesilicio.com.br/ dht11-dht22-sensor-de-umidade-e-temperatura/. Acesso 25 Julho 2020.
- Wu, M. e Qi, H. (2019). Using passive bci to online control the air conditioner for obtaining the individual specific thermal comfort. 2019 41st Annual International Conference of the IEEE Engineering in Medicine and Biology Society (EMBC), 3139–3142.

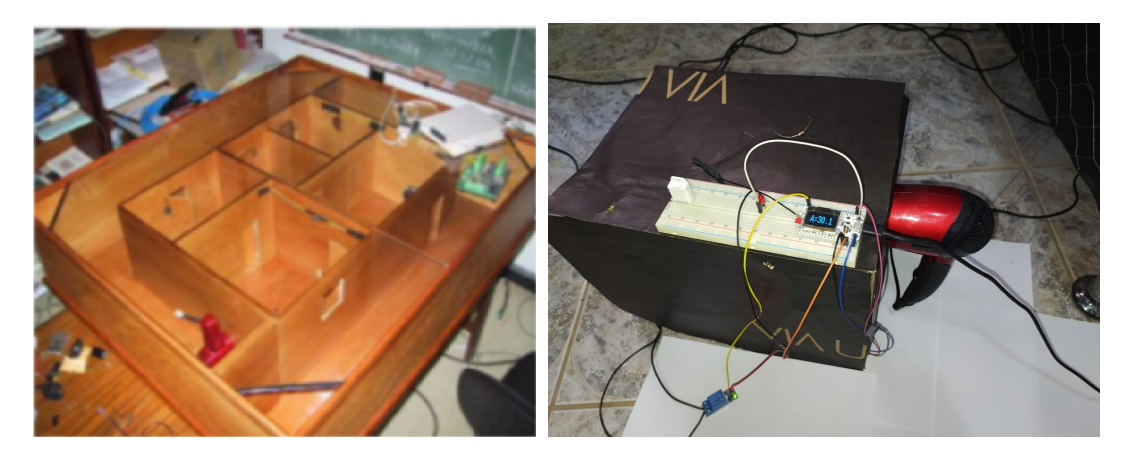

Figura 4. Maquete do laboratório.

Figura 5. Maquete improvisada ("pandemia") do laboratório.

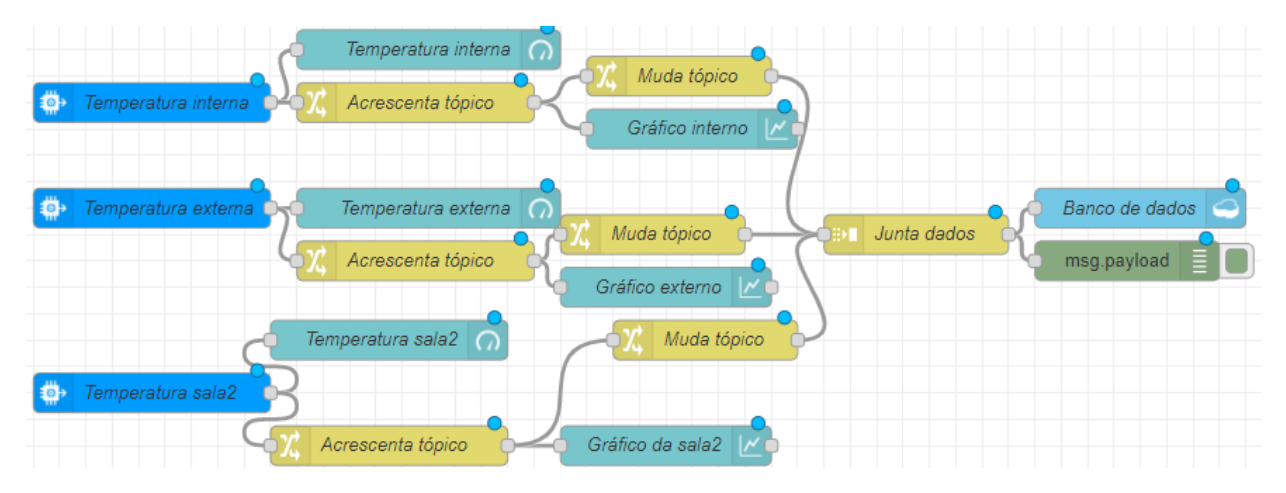

Figura 6. Código feito na plataforma Node-Red.

**Ambiente Interno** 

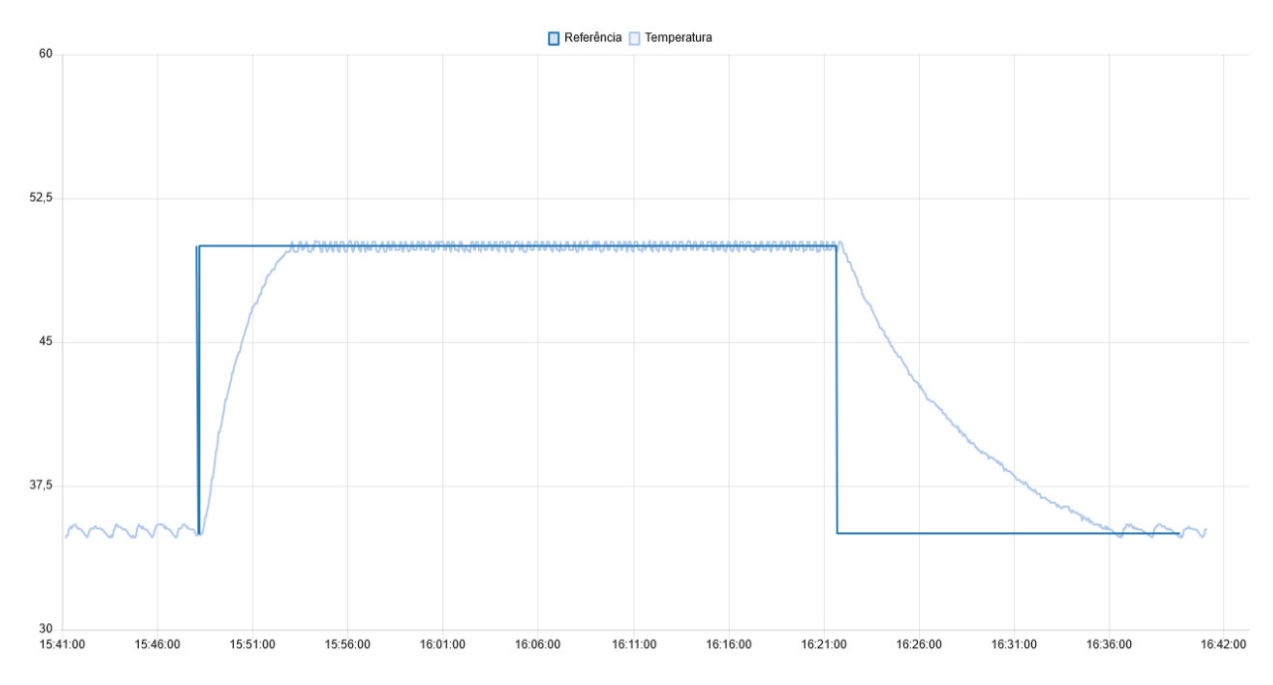

Figura 7. Gráfico de temperatura controlada pelo sistema ON/OFF.